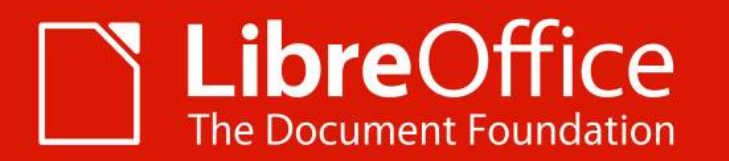

### **Lightning Talks!**

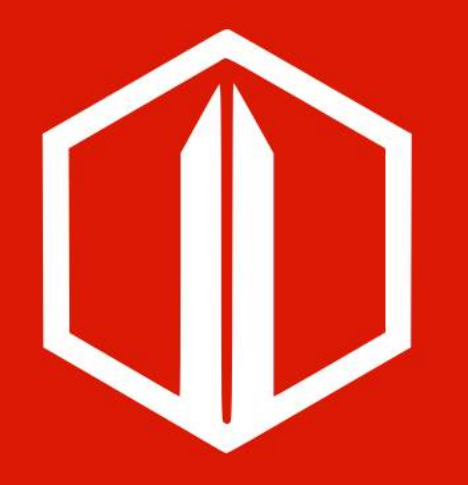

**LIBOCON 2019**

ALMERIA | 13<sup>th</sup> Sept. 2019

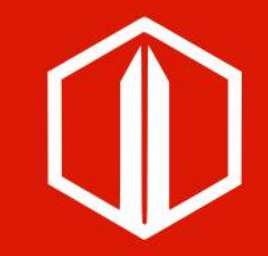

### **Lubos Llunak**

### Cleaning up Calc OpenCL Code

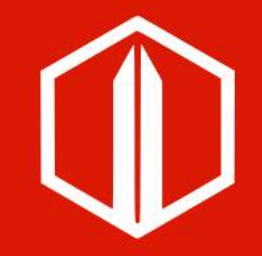

### **Björn<br>Michaelse** n

### Reproducible Builds

### **Guilhem Moulin**

**guilhem@libreoffice. org**

### Authenticating against gerrit using TDF's OAuth IdP

# **Björn**<br>Michaelse m

bjoern.michaelsen@libreoffic e.org

### Quo Vadis Writer **Memory Management**

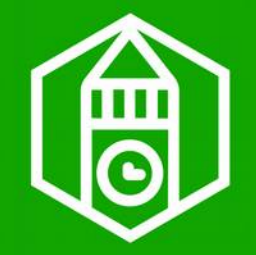

<noelgrandin> is there some kind of design for what should supercede SwModify/SwClient?

<mst > Sweet5hark1 said he would personally carry every message from the core to the layout frames

### Carrying Messages

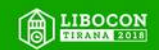

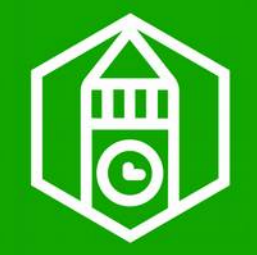

<noelgrandin> is there some kind of design for what should supercede SwModify/SwClient

 $mst$  > Sweet5hark1 said he would personally carry every message from the core to the layout frames UNO

### Carrying Messages

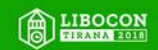

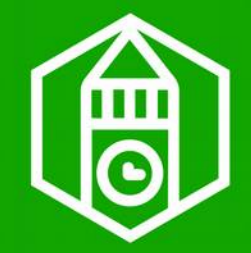

### git grep calbck sw/source/core/unocore/

shows nothing on master.

### SwClient-free unocore

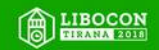

Author Bjoern Michaelsen <br />bjoern.michaelsen@libreoffice.org> Jan 27, 2019 9:39 PM

Committer Bjoem Michaelsen <bjoem.michaelsen@libreoffice.org> May 7, 2019 12:03 AM

Commit 9a2919b323901ee5f5370b92b4b743046f444729 Parent(s) a43909d538a63ec10e267d58acecbeb9a65fd3d8

Change-Id Ifdf17cbcb4ea488bf7fead5084abb42f6eb3f6d7

(browse) (browse)

 $\mathbf{r}$ 

#### **Files**

Open All Diff against: Base

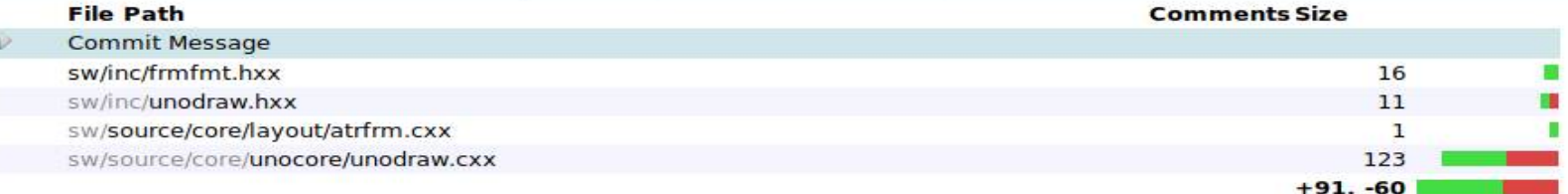

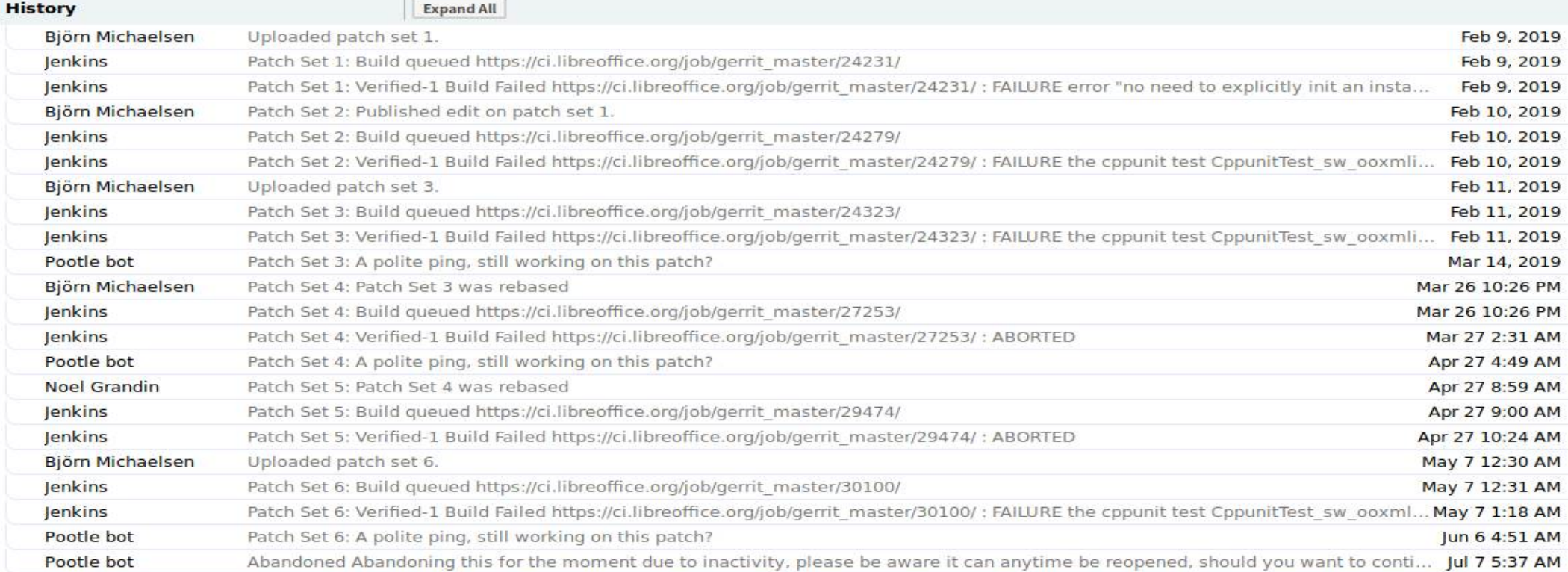

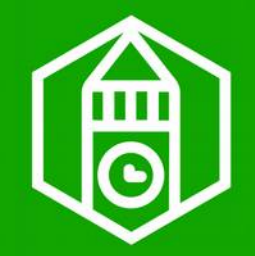

**make page bookkeep the SwXShapes**

- and remove SwClient/Modify between SwXShape and Page

#### **kill SwXShape SwClient**

this completely removes calbck.hxx from sw/source/core/unocore -- may it never return.

### Merged on Sept. 7th

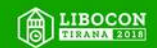

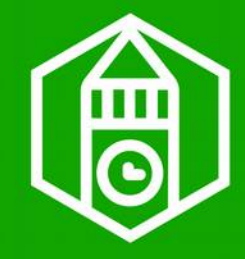

\$ git grep calbck.hxx |grep -o ^sw/.\*\/.\*/|sort|uniq -c|sort -n 1 sw/qa/core/ 1 sw/source/core/attr/ 1 sw/source/core/draw/ 1 sw/source/core/tox/ 1 sw/source/core/view/ 1 sw/source/filter/html/ 1 sw/source/filter/ww8/ 1 sw/source/filter/xml/ 1 sw/source/uibase/app/ 1 sw/source/uibase/dochdl/ 1 sw/source/uibase/docvw/ 1 sw/source/uibase/shells/ 1 sw/source/uibase/uno/ 1 sw/source/ui/fldui/

 2 sw/source/core/crsr/ 2 sw/source/core/frmedt/ 2 sw/source/core/table/ 2 sw/source/core/undo/ 2 sw/source/uibase/inc/ 3 sw/source/core/access/ 3 sw/source/core/edit/ 3 sw/source/core/txtnode/ 4 sw/inc/pch/ 4 sw/source/core/unocore/ 5 sw/source/core/inc/ 5 sw/source/core/text/ 6 sw/source/core/docnode/ 11 sw/source/core/fields/ 14 sw/source/core/doc/ 14 sw/source/core/layout/

### Remaining work:

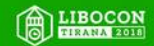

### **Alain Romeden ne**

**LibreOfficiant@sfr. fr**

### 20y+ old Basic

# **Agenda**

- Adv. Basic libraries
- **LibO Basic Primititives**
- **Better Basic libraries**

What else ?  $\overset{\leftarrow}{\equiv}$ 

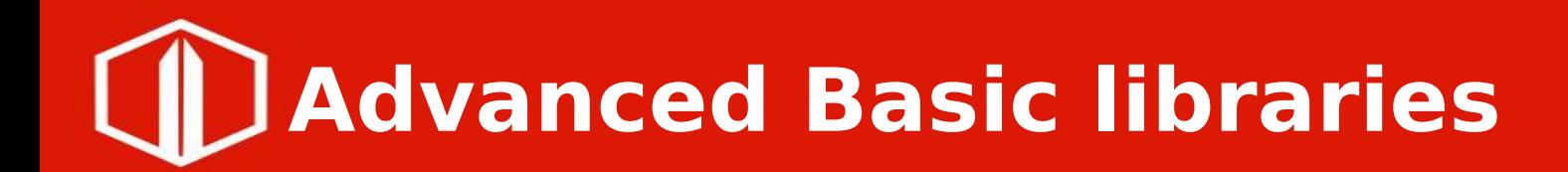

- Not documented
	- org. is discouraging documentation
- Few comments
	- Unordered macros
- Mixed up content:
	- Arrays, text, numbers, API, Calc, Impress, Writer, or else ?
- Advanced really?
	- Access2Base is an exception
- No conventions
- No guidance

### **Basic (not so) Primititives**

- Structured:
	- Arrays, Calc, IO, Logging, Math, Strings, Writer, ..
- **Commented**
- Promoting Devt standards
- Pedagogic incentive
- **Decorrelating UI/non UI**
- **Tests driven**

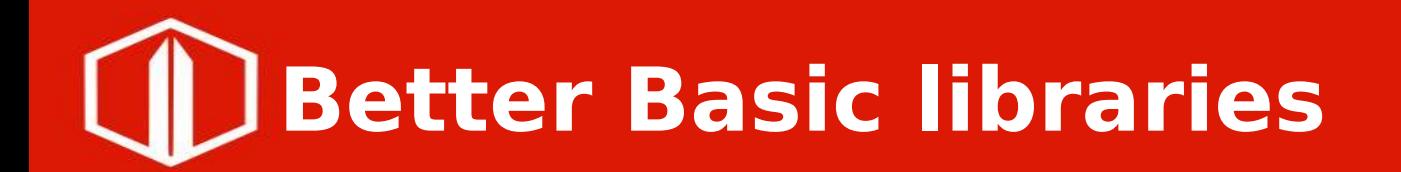

**Legacy Basic Libraries** 

– As Is

- Add Advanced ones
	- Structured organisation
	- Commented & documented
- such as..

### **x-language 'ScriptForge'**

- **Multiplatforms** 
	- linux, mac, win
	- finger pointed exceptions e.g. COM/OLE
- Multilingual
- Procedural coding for standard types: text, arrays, ...
- OOP coding for objects: files, dialogs, streams
- **Error Handling foundation**
- Impled in Basic 1 Python when relevant (xml, json, ..)
- **Best Practices driven**
- Linked to local/online help
- Focused on robustness

### volunteers

### Jean-François Nifenecker Jean-Pierre Ledure Alain Romedenne

Get involved!

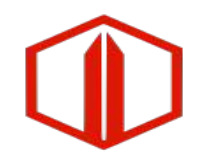

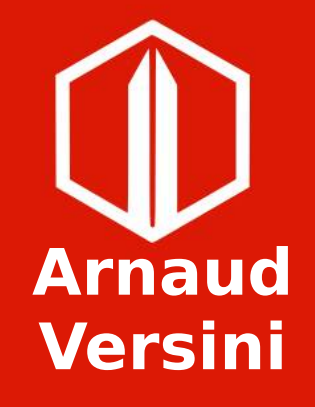

**arnaud.versini@libreoffice. org**

### How to make a bad version of LibreOffice

The French way

# **Safety instructions first**

- Please make Cloph go out, we don't want him to get an heart attack !
- Don't try to do that at your office, that's really risky !

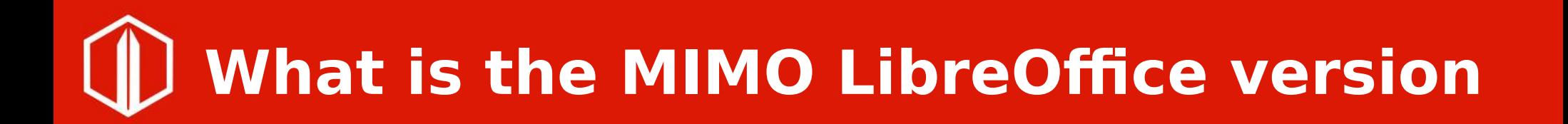

- Special version of LibreOffice version for french administration
- Really a special version...
- Made without certified developers

# **Libreoffice from MIMO 6.1**

- Let's talk about MIMO 6.1
- Wich version is it?
	- $-$  It's not  $6.1.6...$
	- It's not 6.1.5…
	- It's called 6.1.5 or 6.1.6
	- $-$  It's based on libreoffice6-1 branc
- More than 100 commits missing to b a REAL 6.1.6.
- Few commits missing to be a  $6.1.5$

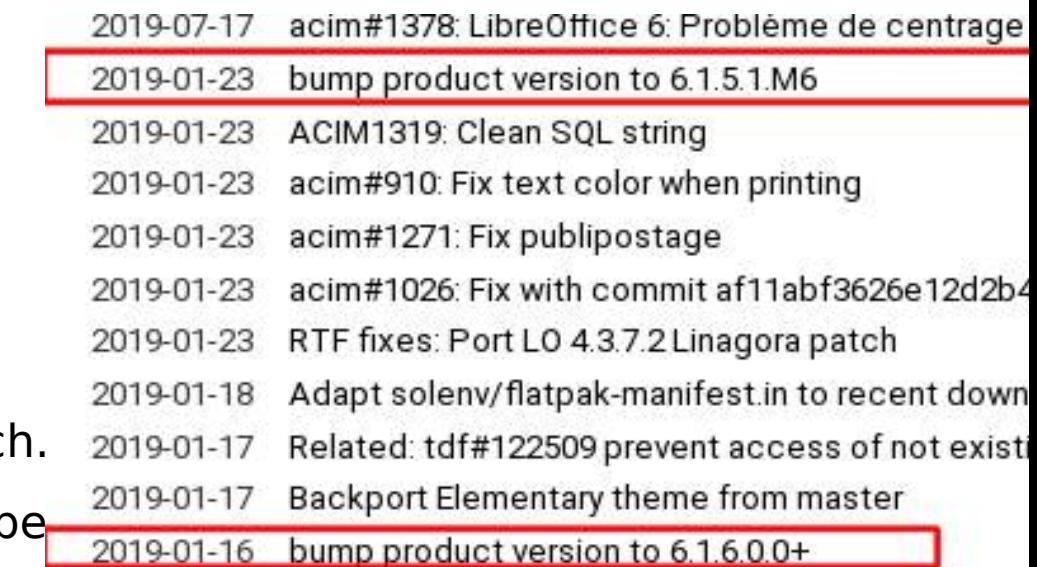

## **Let's count with MIMO**

- What is after 6?
- 7 ? No ! It's 11 !
- Where are MIMO sources for other version ?
- M1 to M5 missing, M6 to M11 also missing…
- Making a version is not just putting a number on it…

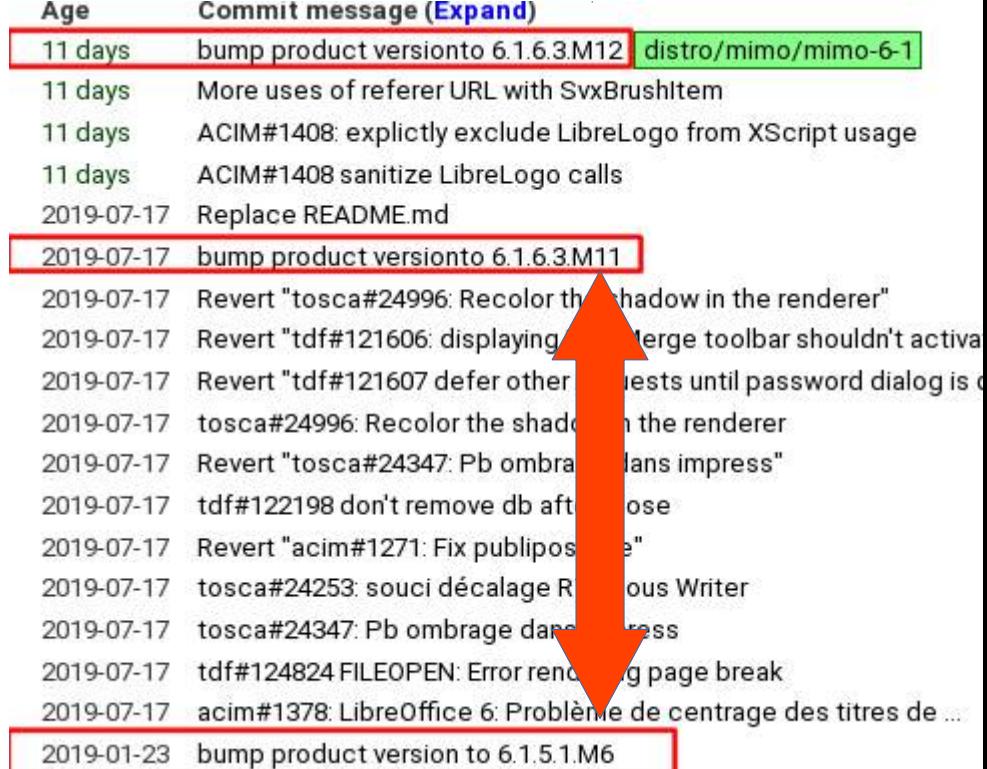

## **How to misuse of git**

- Don't use tags
- French commits messages
- Change original commit messages
- Use branches really badly
- Replace README.MD with advertisement !

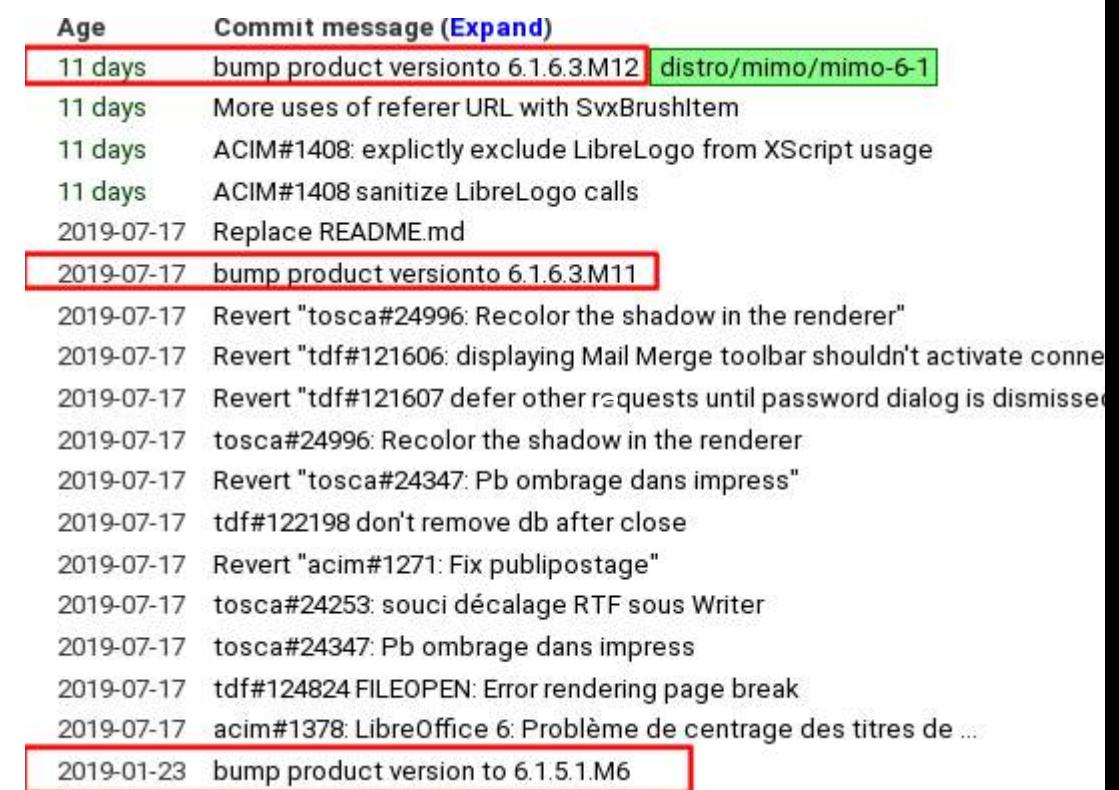

### **D** How to misuse git

A big commit instead of  $\bullet$ cherry-picking

915197c90792ce25 Précédent Suivant OK.

#### Révision 915197c9

ID 915197c90792ce25774fcc8a35c412c9cd9323ae Parent 8d1f5283

Ajouté par No names on my presentation sorry il y a environ 5 ans

fdo#69195.fdo#73937.fdo#67712

Change-Id: Icf91378c33573b812984d9f48b22e2d14cb78926

#### **Fichiers**

sd

Voir les différences

o aiouté o modifié o copié o renommé o supprime

 $=$ 

#### **disinclude**  $sfx2$ · sfxsids hrc (diff) · templdla.hxx (diff) sytools · treelistbox.hxx (diff) = xmloff · shapeexport.hxx (diff) **SC**  $=$  inc. · drwlaver.hxx (diff) **Ca unit** · filters-test.cxx (diff) · ucalc.cxx (diff) *Source* core. data · drwlayer.cxx (diff) filter  $xml$ · xmlexprt.cxx (diff)  $=$   $u$ unoobj · shapeuno.cxx (diff) view · drawview.cxx (diff) · formatsh.cxx (diff)

### **Available version of MIMO**

- The MIMO version on available on their website is 6.1.6.3 M9
- Just click on the git link !
- The answer is 404 response !
- Wrong copyright year...

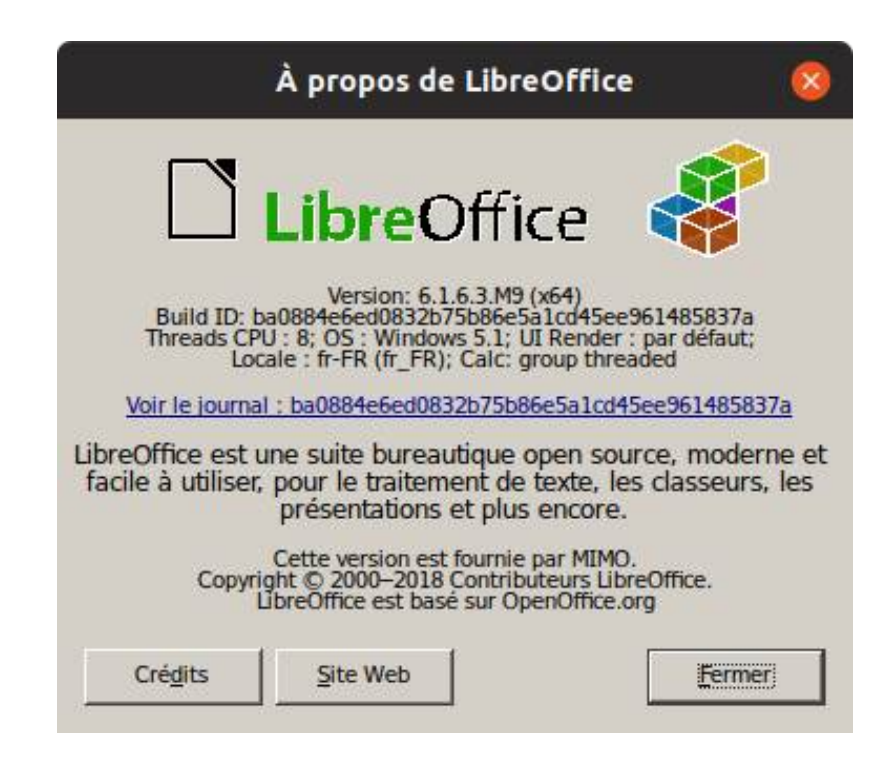

# **Signed binaries**

- TDF version is signed, MIMO version ?
- Of course not signed !

#### User Account Control

Do you want to allow this app from an unknown publisher to make changes to your device?

 $\times$ 

LibreOffice 6.1.6.3 setup x64 M9.exe

Publisher: Unknown File origin: Hard drive on this computer

#### Show more details

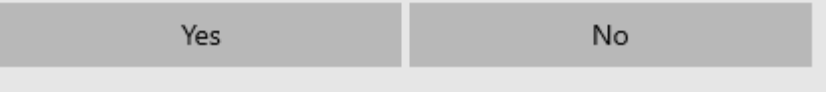

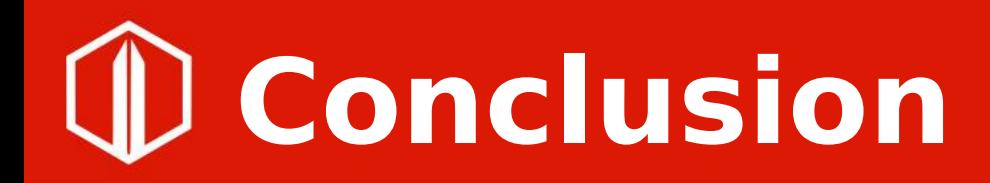

- Don't use MIMO version of LibreOffice, still missing CVE patches
- If you need proper support please ask certified developers !
- If you want additional information don't hesitate to ask me or the current state contractor

# **Thank** OU

Crédits Notes de version Site Web Fermer LibreOffice **LibreOfficeDev** Version: 60.4.0.0.alpha0+

Build ID: 2acafef57153bfa1ade59e887a55457ba677b976 Threads CPU: 8; OS: Linux 4.15; UI Render: par défaut; VCL: gtk3; Locale: fr-FR (fr FR.UTF-8); Langue IHM : fr-FR Calc: threaded

LibreOfficeDev est une suite bureautique open source, moderne et facile à utiliser, pour le traitement de texte, les classeurs, les présentations et plus encore.

Voir le journal : 2acafef57153bfa1ade59e887a55457ba677b976

Cette version est fournie par Arnaud VERSINI. Copyright © 2000-2019 Contributeurs LibreOffice. LibreOfficeDev est dérivé de LibreOffice qui est basé sur OpenOffice.org

# **Tamás Bunth**

**btomi96@gmail.co m**

### License handling, v2.0

#### **License - before**

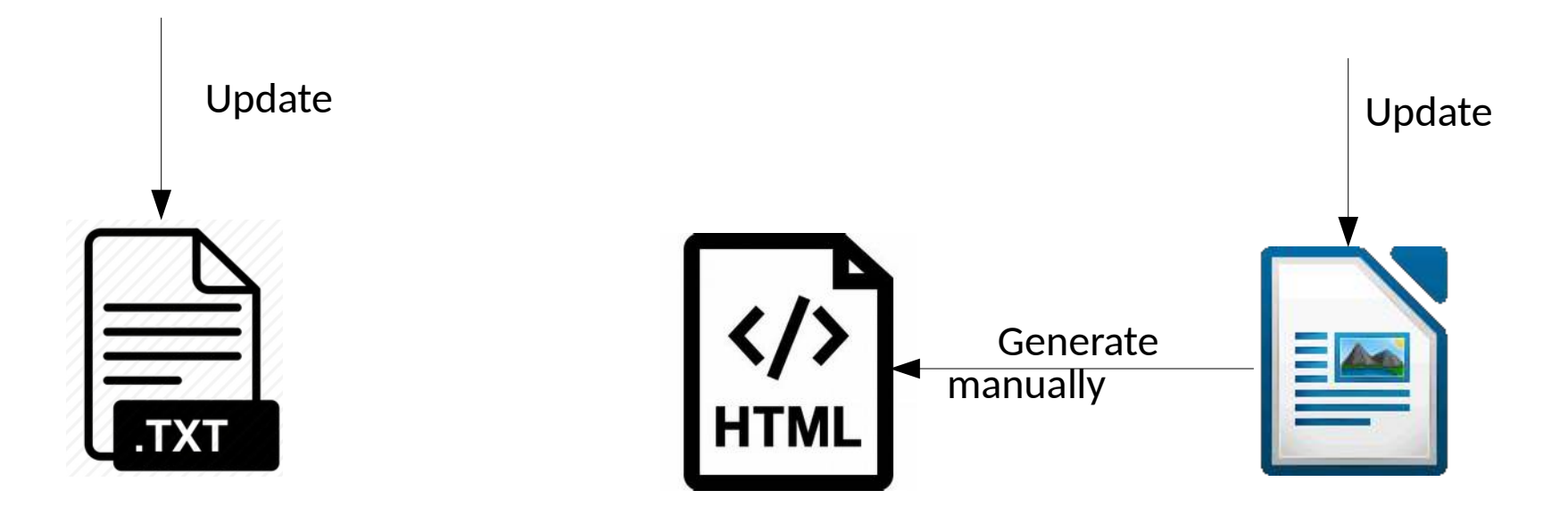

Collabora Productivity

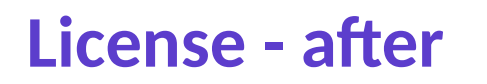

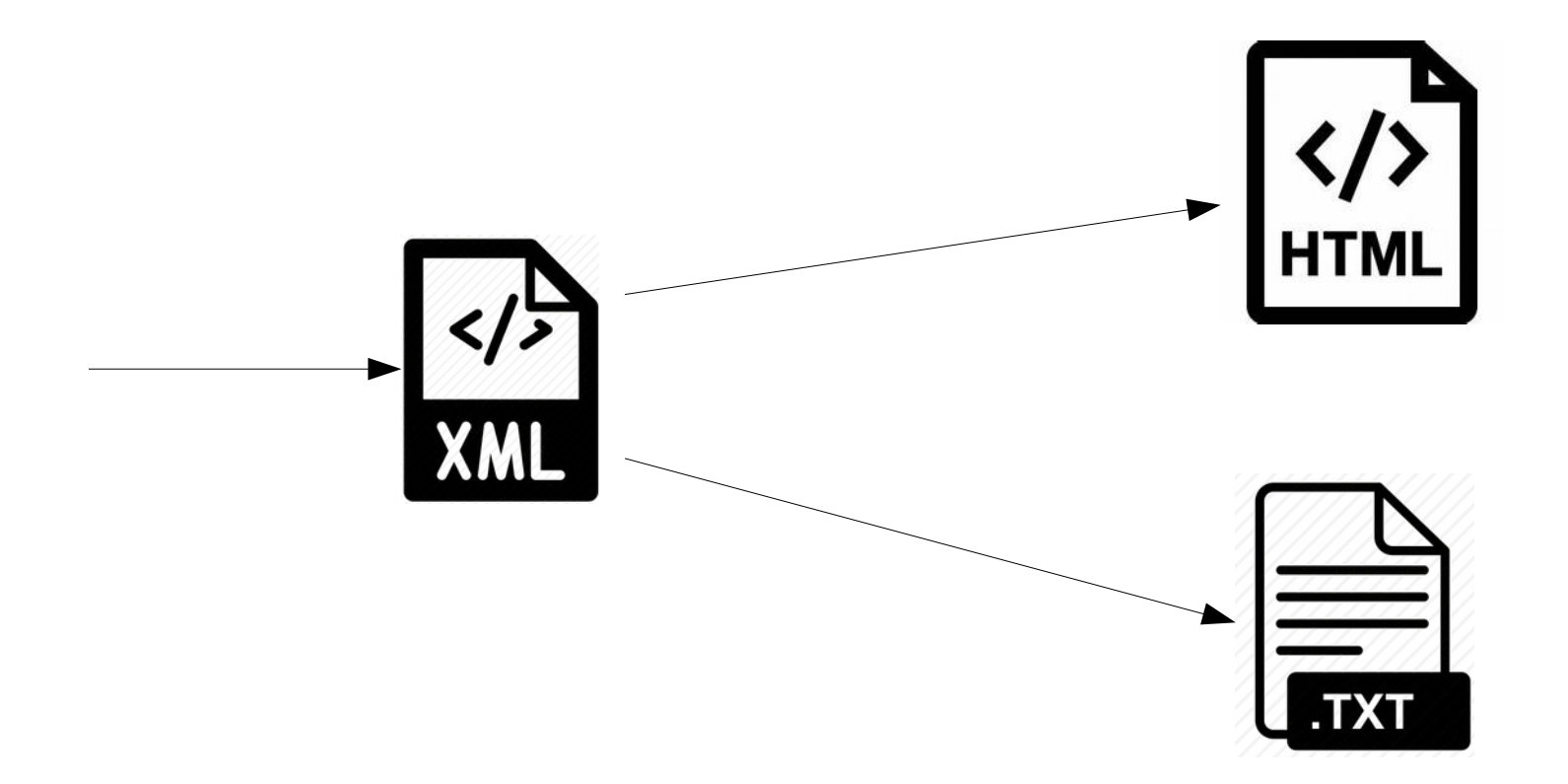

Collabora Productivity

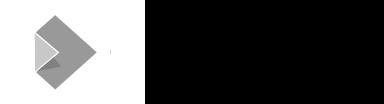

#### **Conditional lincese**

*The following software may be included in this product: FOO. Use any of this software is governed by the terms of the license below…*

--with-system-foo

- --with-java
	- Filter based on \$BUILD\_TYPE, \$OS, \$WITH\_THEMES, \$MPL\_SUBSET

**Please update the license when adding an external.**

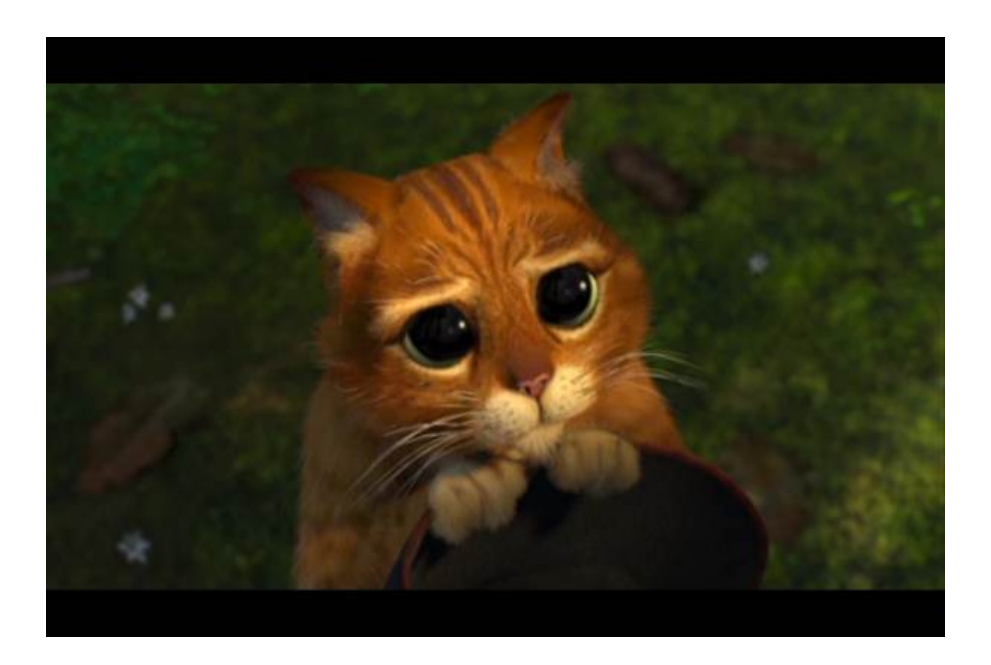

Collabora Productivity

# Svante Schubert

svante.schubert@gmail.c om

The Next Millenium **File ForMAT** 

### THE NEXT Mill enium  $\begin{array}{|c|c|c|c|}\hline \mathbf{x} & \mathbf{0} & \mathbf{0} \\ \hline \mathbf{x} & \mathbf{0} & \mathbf{0} \\ \hline \mathbf{x} & \mathbf{0} & \mathbf{0} \end{array}$ ForMAT

### NOW in the year 2169

### **ODF FilE ForMat** Version 42 **IS published**

### TriumVirAT

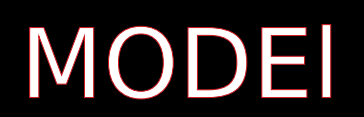

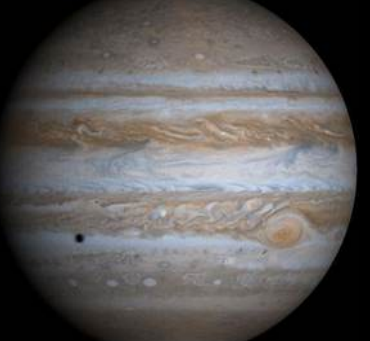

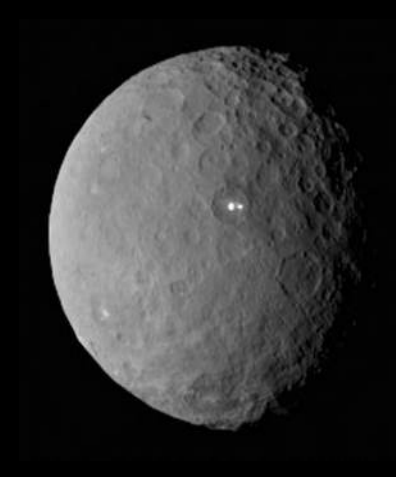

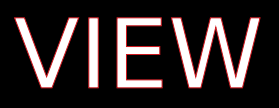

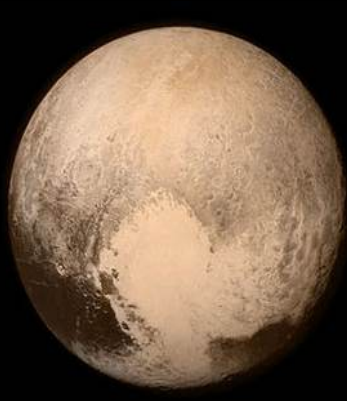

 $CONITrCILEr (ADI)$ 

### Collab by design (API

- API based on high-level user semantic
- DISPATCHING CHANGES (API Call)
- Working with ODF direCtly with  $GUT++$

### TriumVirAT++

• Collab by design (API) ● Cross layout (VIEW) • Machine readable model • generation from spec

### ADVANTAGES

• Alltime collaboration • ODF working on GUT++ (full history support) • Generation of lIbreoffice 242

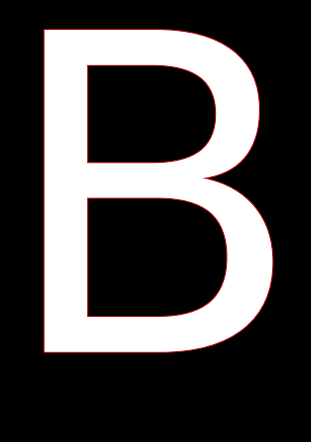

### remember:

If you are interested in time travelling you can always meet me..

Yesterday..

### **Iván Sánchez Ortega**

### Unicode in 5 minutes

# **Dennis Roczek**

### Archiving important wiki content

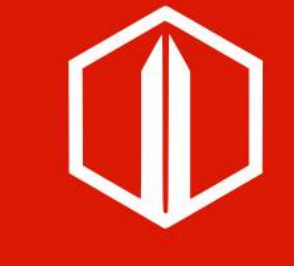

### **Ashod Nakashian**

### GDB tips and tricks

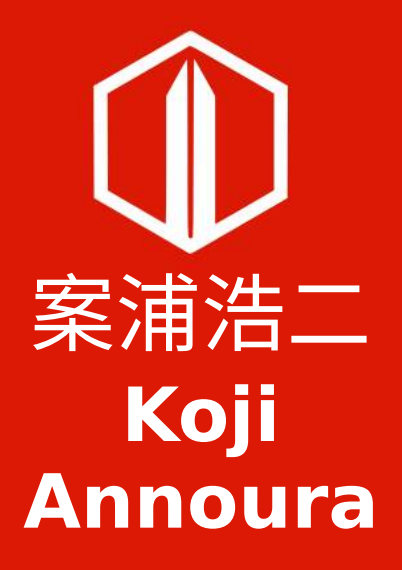

How to find bad synonyms in translation

### Agenda

- 1: about Me
- 2: Characters
- $\cdot$  3: po files  $>$  csv  $>$  Graph Database
- 4: Synonym graph view
- 5: What's next?

### I'm from

- Fukuoka Prefecture
	- on the Kyushu island of Japan

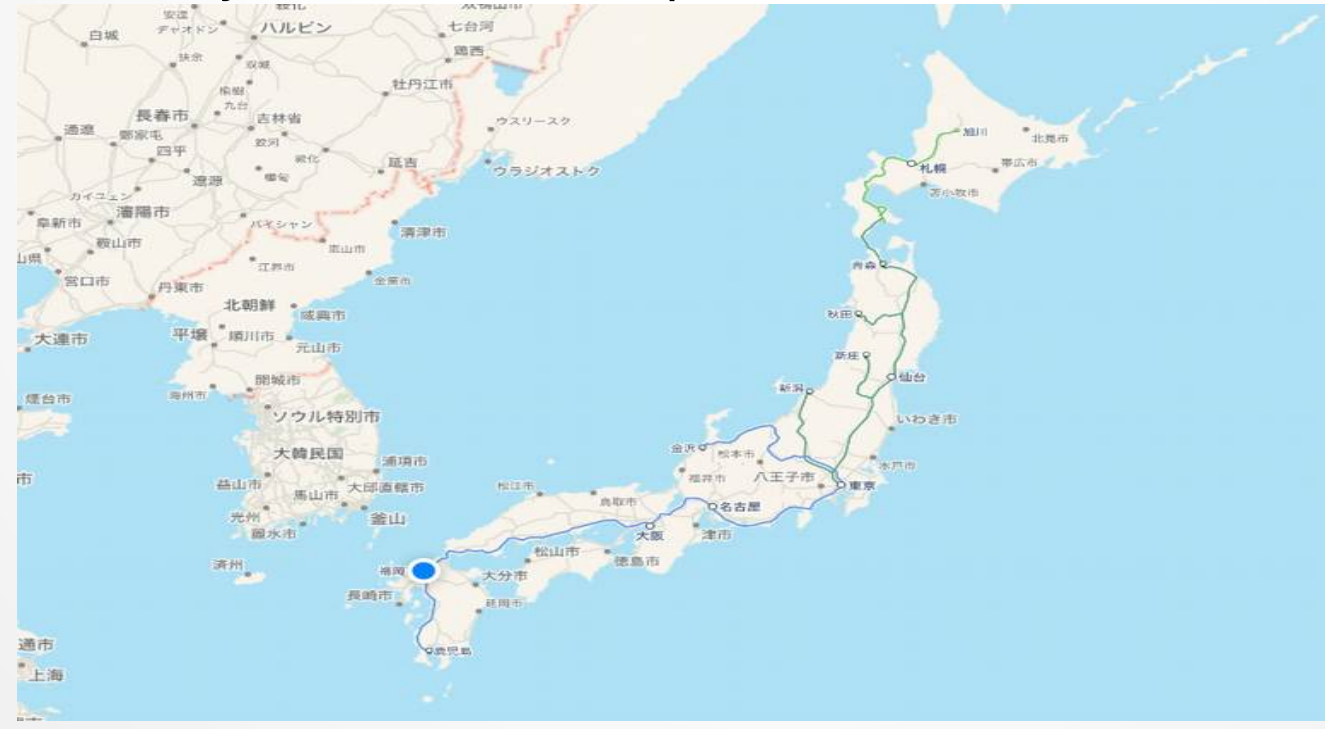

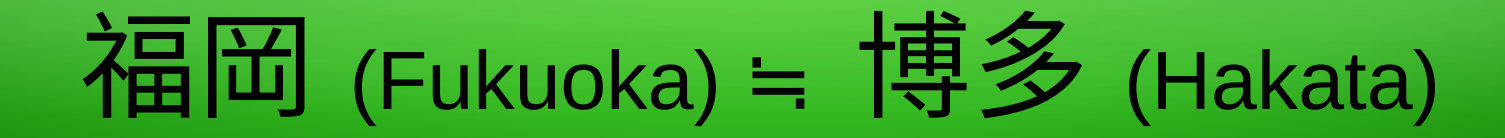

- ・Hakata Ramen (博多ラーメン、博多拉麺)
	- is widely known as the best tonkotsu (pork taste) ramen

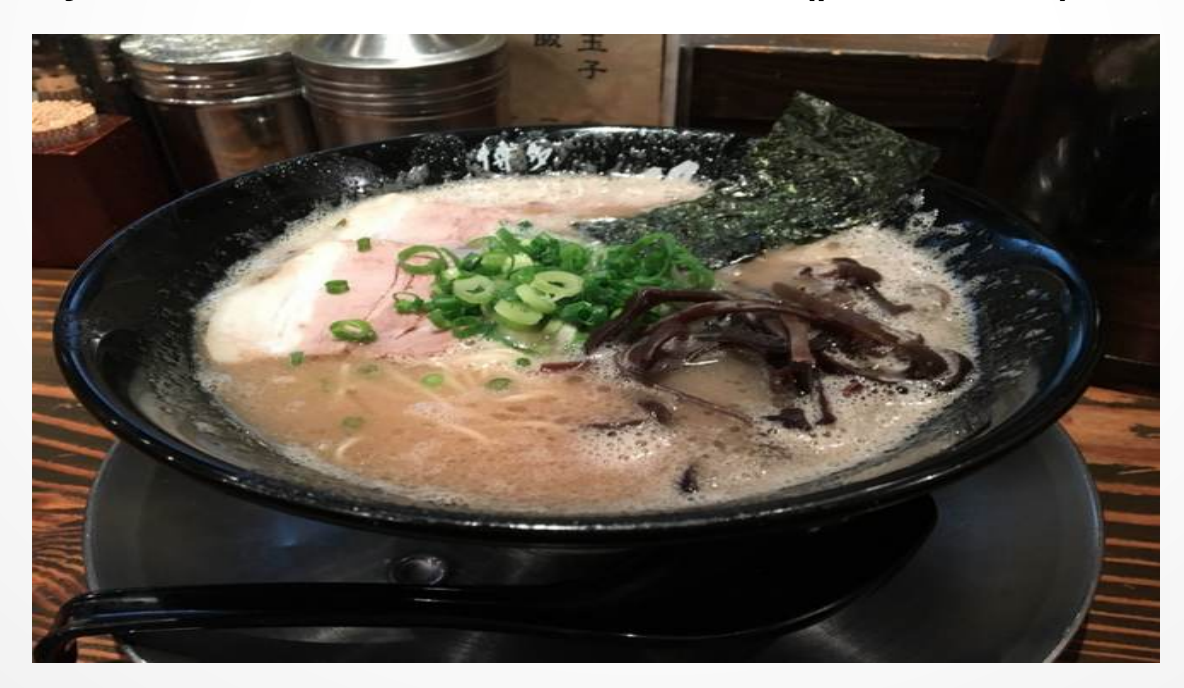

### about Me

- Neo4i
	- One of founders Neo4j UsersGroup Tokyo
	- Neo4j Ambassador
	- Neo4j Speaker Program
	- Certificate Neo4j Professional
- Agile
	- Certified Scrum Master
	- Certified Scrum Product Owner
	- LeSS Practitioner
- Time Management
	- The Pomodoro Technique® Trainers
- Member
	- LibreOffice Japanese Team
	- Japan PostgreSQL Users Group (JPUG)
- Coffee
	- UCC Certified Coffee Professional
	- SCAJ Coffee Meister
	- JCQA Certified Associate Instructor in Coffee

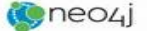

**PRODUCTS** 

SOLUTIONS **PARTNERS**  CUSTOMERS LEADN **DEVELOPERS**   $\alpha$ 

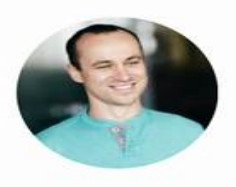

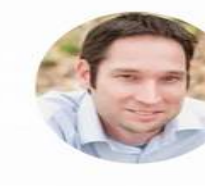

Szymon Warda Chief Software Architect at **ITMAGINATION** 

Kyle Kothe VP Engineering, Wayblazer

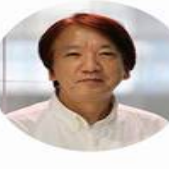

CTO / Trainer, UTI Inc.

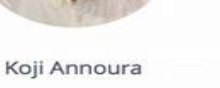

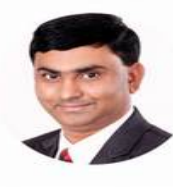

Search

Sandeep Bhagat Associate Partner & Service Line Leader - Cognitive & Analytics, IBM

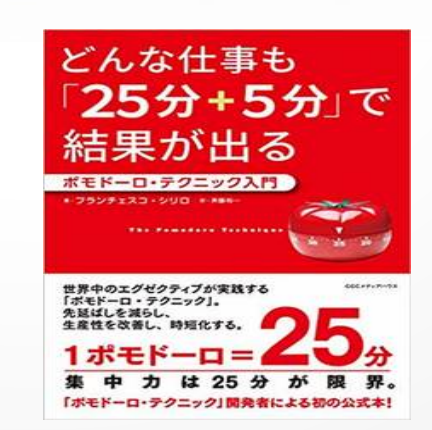

Oops!

• I received an email the day after I booked an airplane

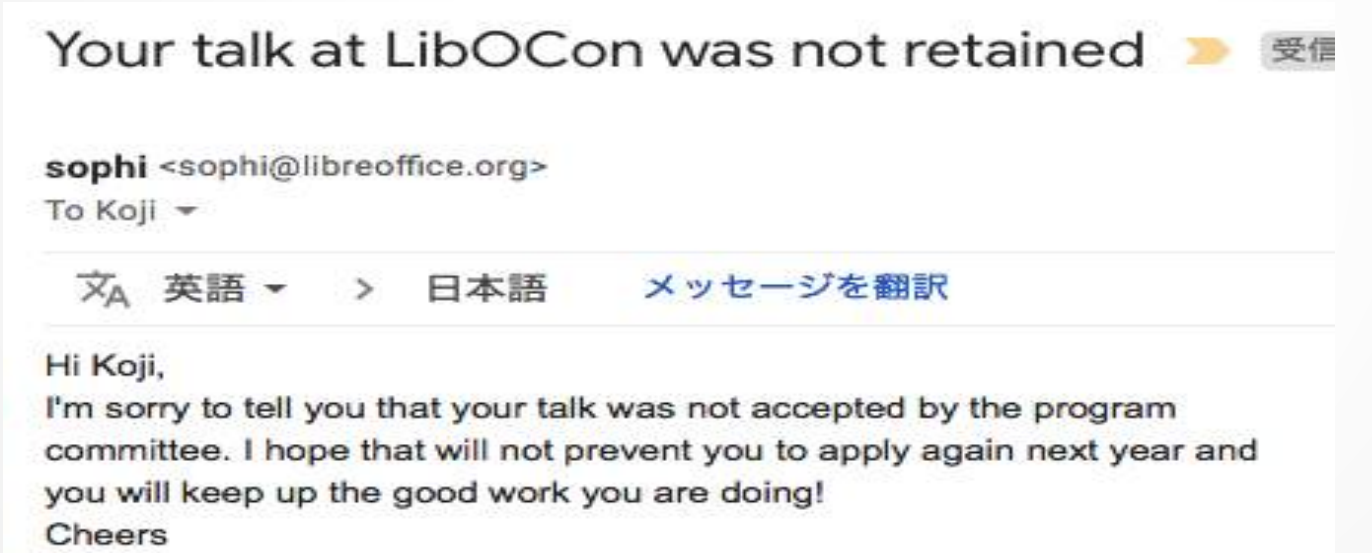

Sophie

### 4 types of characters in Japanese

- Example
	- 私のスマホは iPhone です。
	- My smartphone is an iPhone.
- Type
	- **Chinese characters** (kanji) 私
	- **Kana** (Hiragana): の、です
	- **Kana** (Katakana): スマホ (Smartphone)
	- **English alphabet: iPhone**

### Word changes with the times.

- Computer
	- 電子計算機 (Old)
	- 電算機 (Old)
	- コンピュータ (before 2008)
	- コンピューター

#### Translation depends on translator

- Graph Database
	- グラフ型データベース
	- グラフ型データーベース
	- グラフデータベース
	- グラフデーターベース
	- グラフ・データベース
	- グラフ・データーベース

### Japanese translation

- I want to find out synonyms in the Japanese translation of LibreOffice.
	- How?
	- I hope to find something by Graph Database.

### Pattern

- The basic seems to be a square pattern.
	- En Word: Yellow
	- Ja Word: Red
	- En Sentence: Green
	- Ja Sentence: Blue

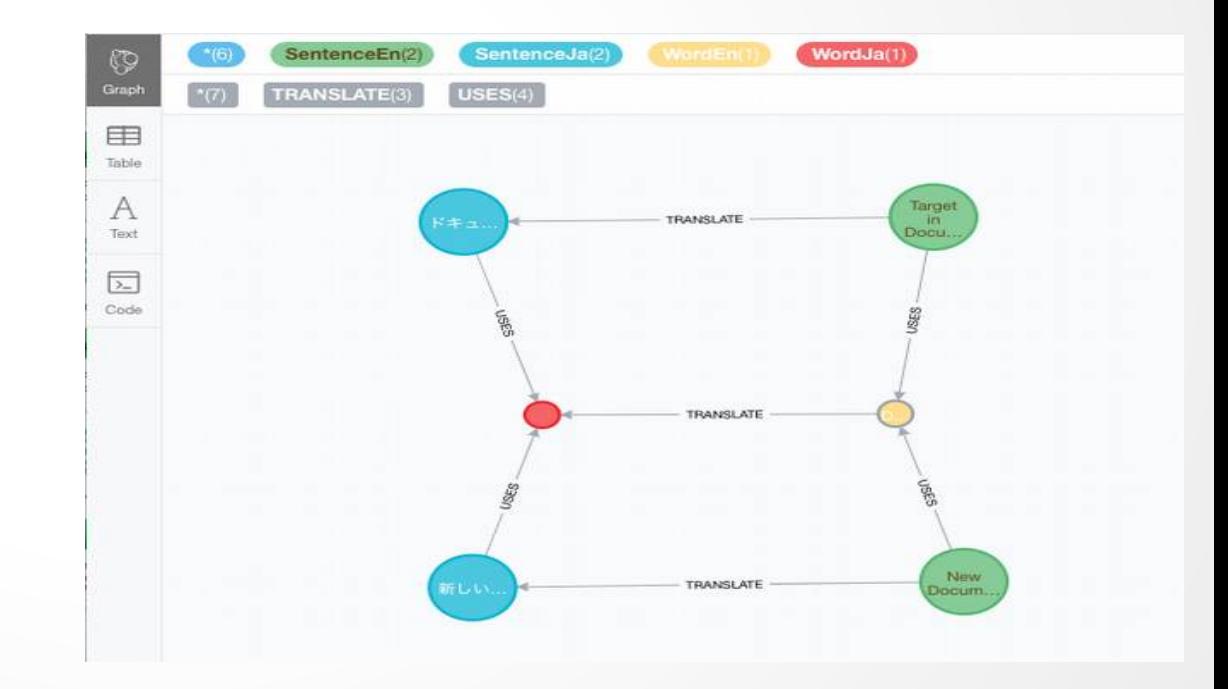

### inside of po file

- po file has
	- Words and Sentences
	- English and Japanese

#. Ewn6K #: hyperlinkdocpage.ui:82 msgctxt "hyperlinkdocpage|label2" msgid "Document"

msgstr " ドキュメント "

#. CQrvm #: colorconfigwin.ui:33 msgctxt "colorconfigwin|doccolor" msgid "Document background" msgstr " ドキュメントの背景 "

### from po file to csv by po2csv.py

#### **CSV**  $\bullet$

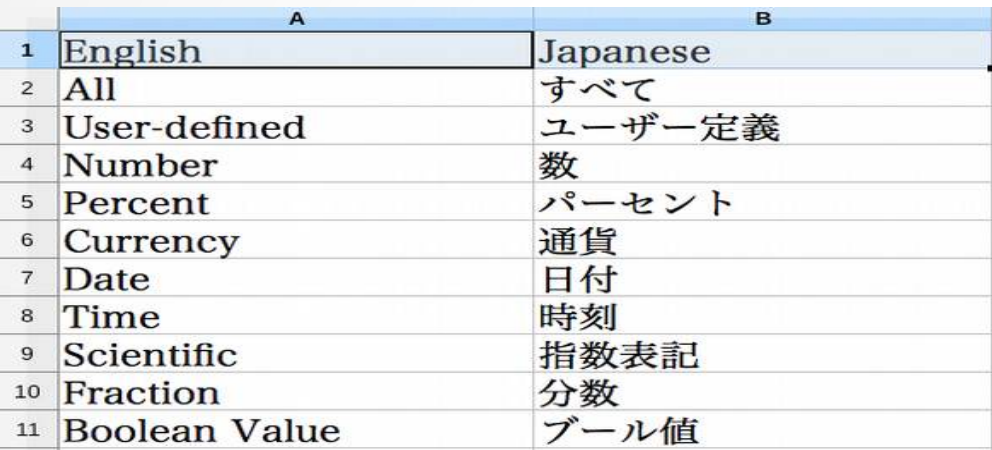

### into Graph Database

#### • Idea

- English Word -- Japanese Word
- English Sentence -- Japanese Sentence
- English Sentence -- English Words
- Japanese Sentence -- Japanese Words
- in Graph
	- (Document)-[:TRANSLATE]->(ドキュメント )
	- (Document background)-[:TRANSLATE]->(ドキュメントの背景 )
	- (Document background)-[:USES]->(Document)
	- (ドキュメントの背景 )-[:USES]->(ドキュメント )

### The graph

- En Word: Yellow, Ja Word: Red
- En Sentence: Green, Ja Sentence: Blue

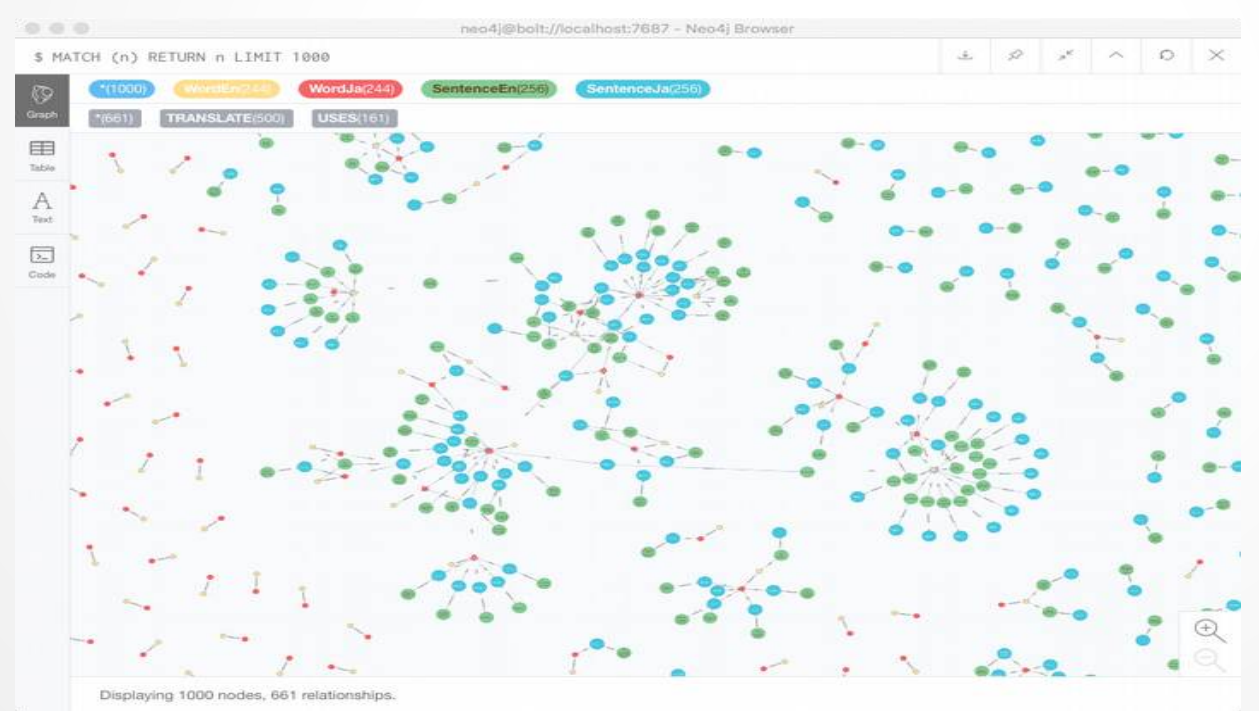

#### These sentences use the word "document".

- En Word: Yellow, Ja Word: Red
- En Sentence: Green

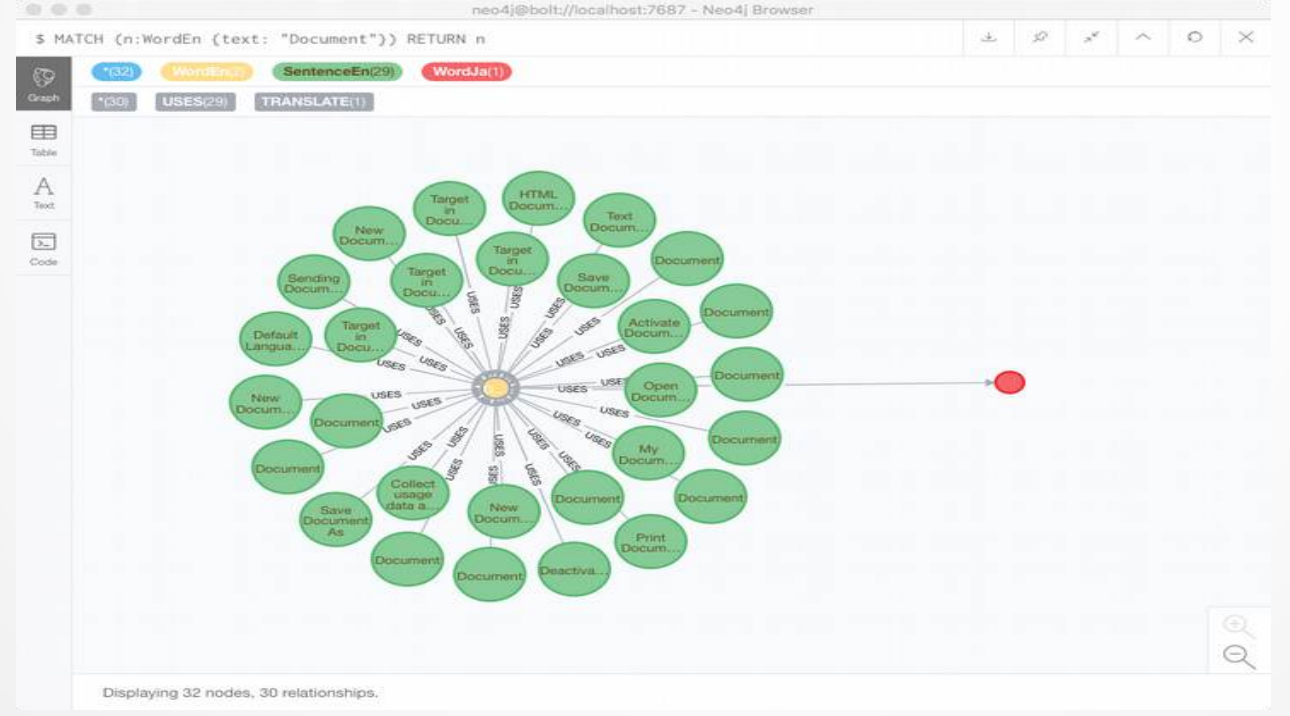

### "Document" and "ドキュメント"

- En Word: Yellow, Ja Word: Red
- En Sentence: Green, Ja Sentence: Blue

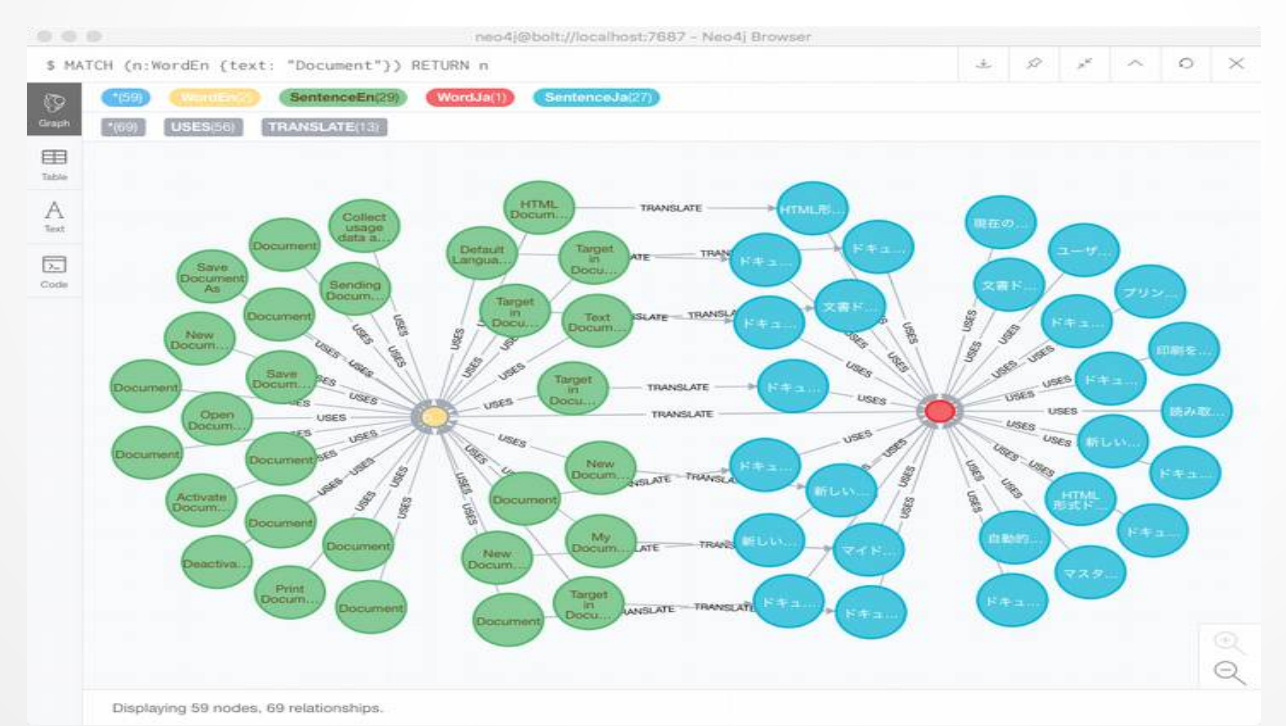

#### Japanese and English sentences use the same word.

- En Word: Yellow, Ja Word: Red
- En Sentence: Green, Ja Sentence: Blue

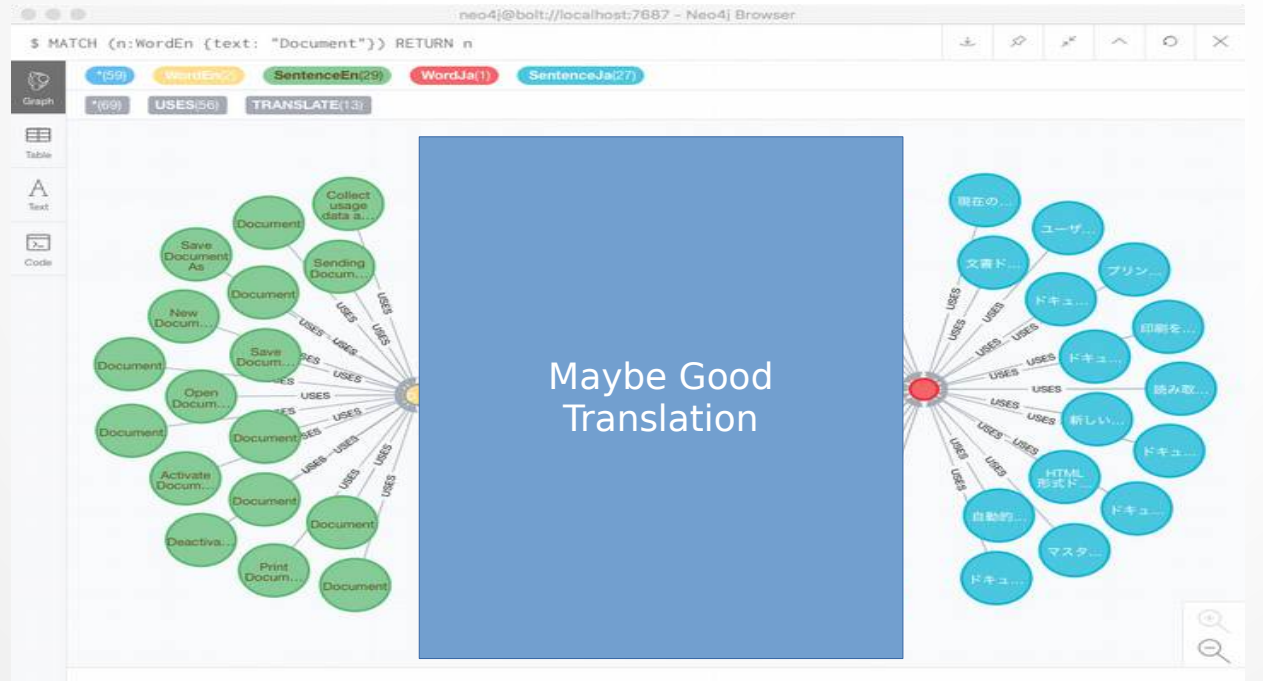

Displaying 59 nodes, 69 relationships

#### Search for sentences that do not use the same word.

- Japanese translation of the word ("Document")
	- MATCH (:EnWord {text:'Document'})--(e:En)--(j:Ja) RETURN e.text, j.text

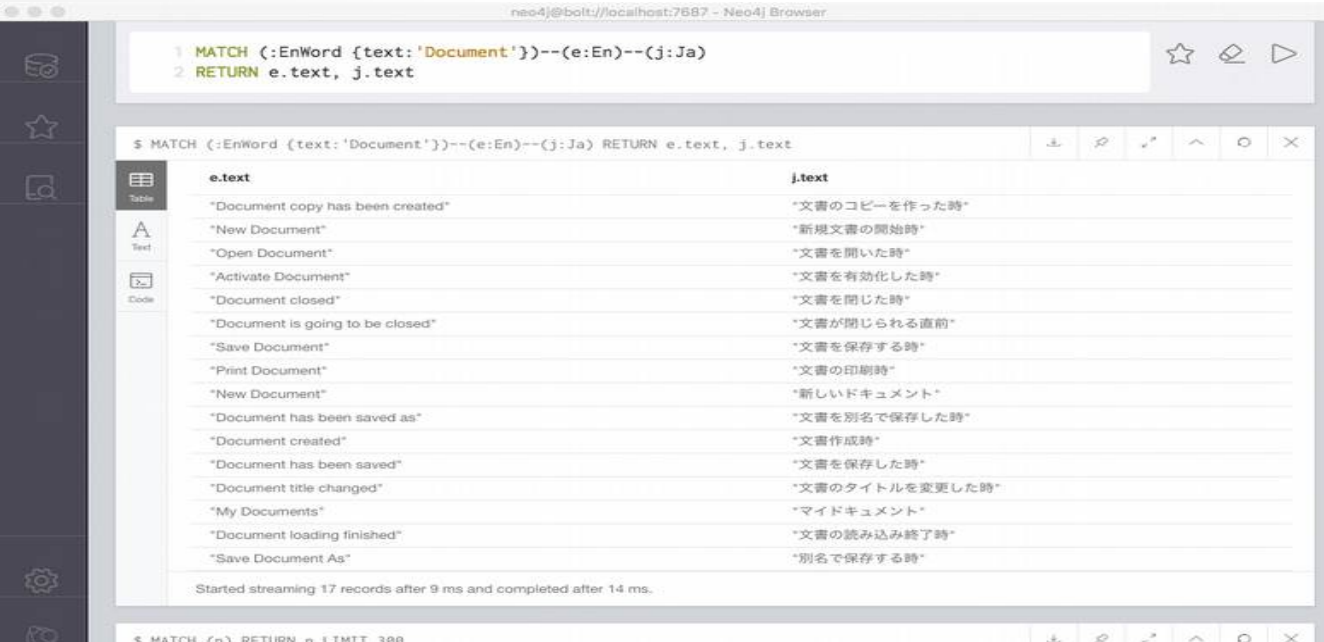

### Document

- Japanese translation of the word ("Document")
	- I found 3 different Japanese translations
		- 文書
			- "Document copy has been created","文書のコピーを作った時 "
			- "New Document","新規文書の開始時 "
		- ドキュメント
			- "New Document","新しいドキュメント "
			- "My Documents","マイドキュメント "
		- No translation
			- "Save Document As","別名で保存する時 "

### make good translations.

- Check synonyms and make good translations.
	- if you unify to " 文書"
		- " 新しいドキュメント " 、 " 新しい文書 "
		- " マイドキュメント "、 " マイ文書 <sub>"(</sub>これは微妙 <sub>)</sub>
	- if you unify to " ドキュメント"
		- " 文書のコピーを作った時 " 、 " ドキュメントのコピーを作った時 "
		- " 新規文書の開始時 " 、 " 新規ドキュメントの開始時 "

### What's next?

- CJK languages into Neo4j
	- Chinese
	- Japanese
	- Korean

### **Thanks**

- Please VOTE for my CfP at LibOCon 2020.
- Please ask me!
	- koji@annoura.com

### **Many thanks to our speakers!**

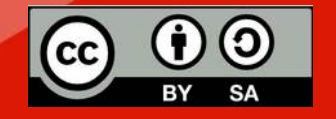

All text and image content in this document is licensed under the Creative Commons Attribution-Share Alike 4.0 License (unless otherwise specified). "LibreOffice" and "The Document Foundation" are registered trademarks. Their respective logos and icons are subject to international copyright laws. The use of these thereof is subject to trademark policy.